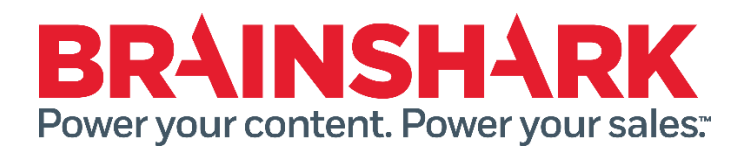

September 13, 2014 Product Release Notes

**NEW** 

## **Brainshark**

#### **Larger playback modal**

Increased size of playback modal providing more real estate for the playback of content. Note: SCORM based courses will be played back in a new tab to provide ultimate user control and ensure proper playback

#### **Added Text to author's copy of "Share" email**

If a user chooses to share through Brainshark and has selected "Send me a copy", the first line of the email will show the email address(es) of the recipient(s).

#### **Smaller Search Box**

Brainshark has made the "Search" box smaller across the application

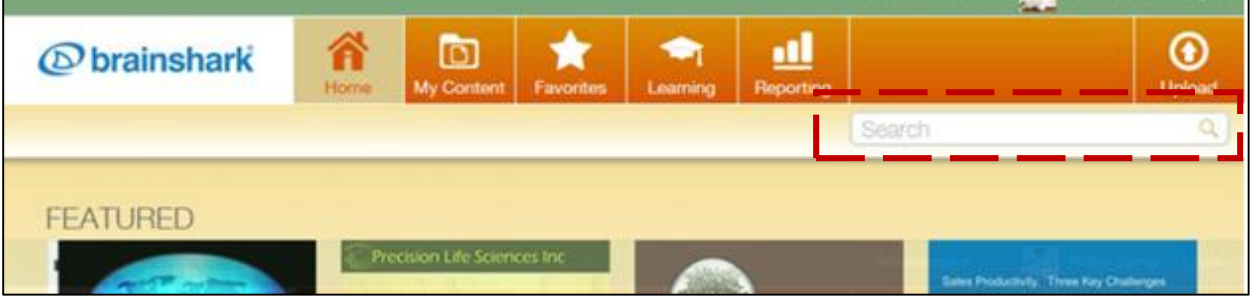

### **Added option to customize non-Brainshark course image (Rapid Learning)**

Administrator may now change the default image ("Graduation Cap") used for non-Brainshark courses

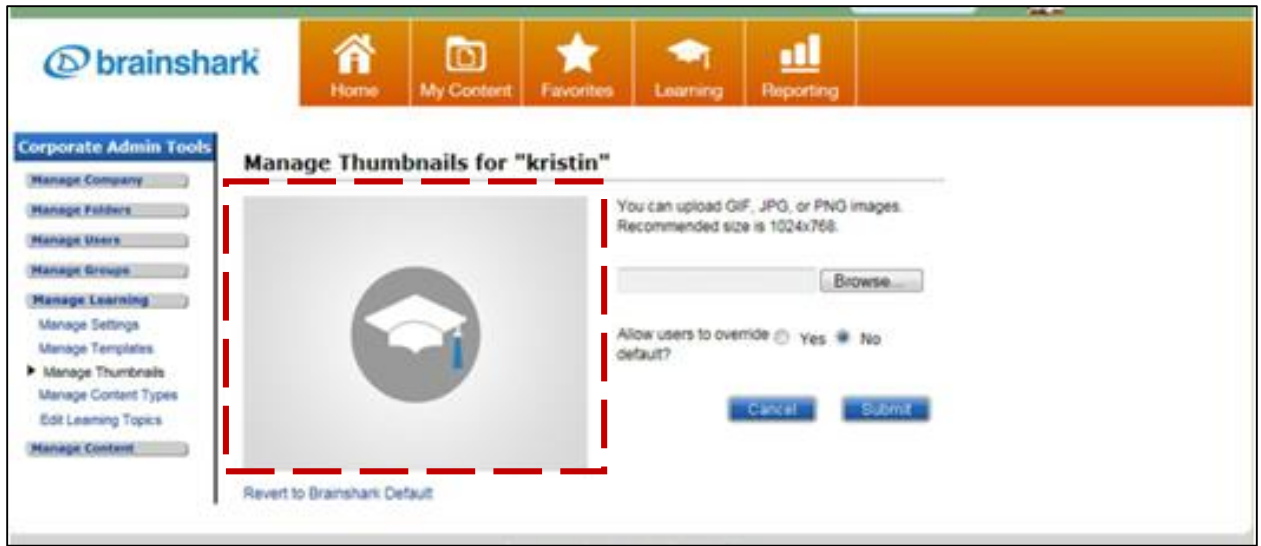

# **FIXED**

The following issues were addressed in this release:

- When using the <<FullName>> parameter in the Intro Message in the Share feature, after clicking submit, the full name is changed to the Username
- When sharing a presentation, the duration listed in the share message is different than the actual presentation duration
- When setting a presentation expiration date, changes to the hour field are not being saved
- When editing the Guestbook settings, the heading "Choose from list" was not visible but could still be selected
- When viewing a presentation with a browser with French settings the "Completion Criteria has not been met" message is extending over the Video Sync adjustment bar
- Conditional redirects are not working as expected when two or more language options are listed in the browser preferences
- When creating a course through the new flow released in the August 2nd release, view receipts were enabled by default
- Brainshark SCORM 1.2 is passing a Passed status (instead of a complete status) when there is no score completion required
- SCORM file uploaded into Brainshark does not fit properly in the player
- The time spent in a course is being recorded incorrectly in the LMS